# **OPERATING INSTRUCTION**

# **CONTENTS**

[ACROBAT READER SCREEN DISPLAY](#page-1-0) [HOW TO READ MANUAL DATA](#page-3-0)

## <span id="page-1-0"></span>**ACROBAT READER SCREEN DISPLAY**

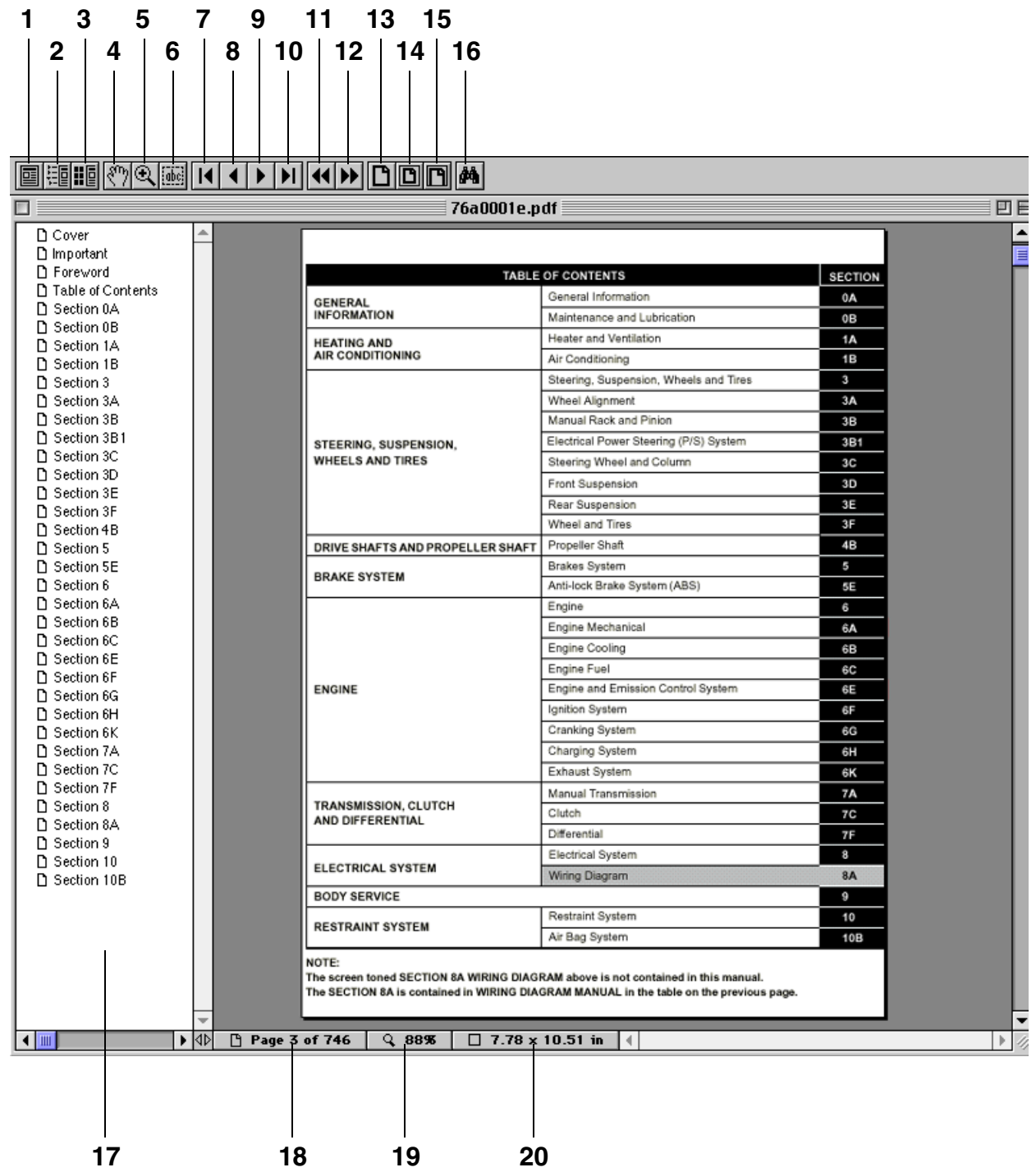

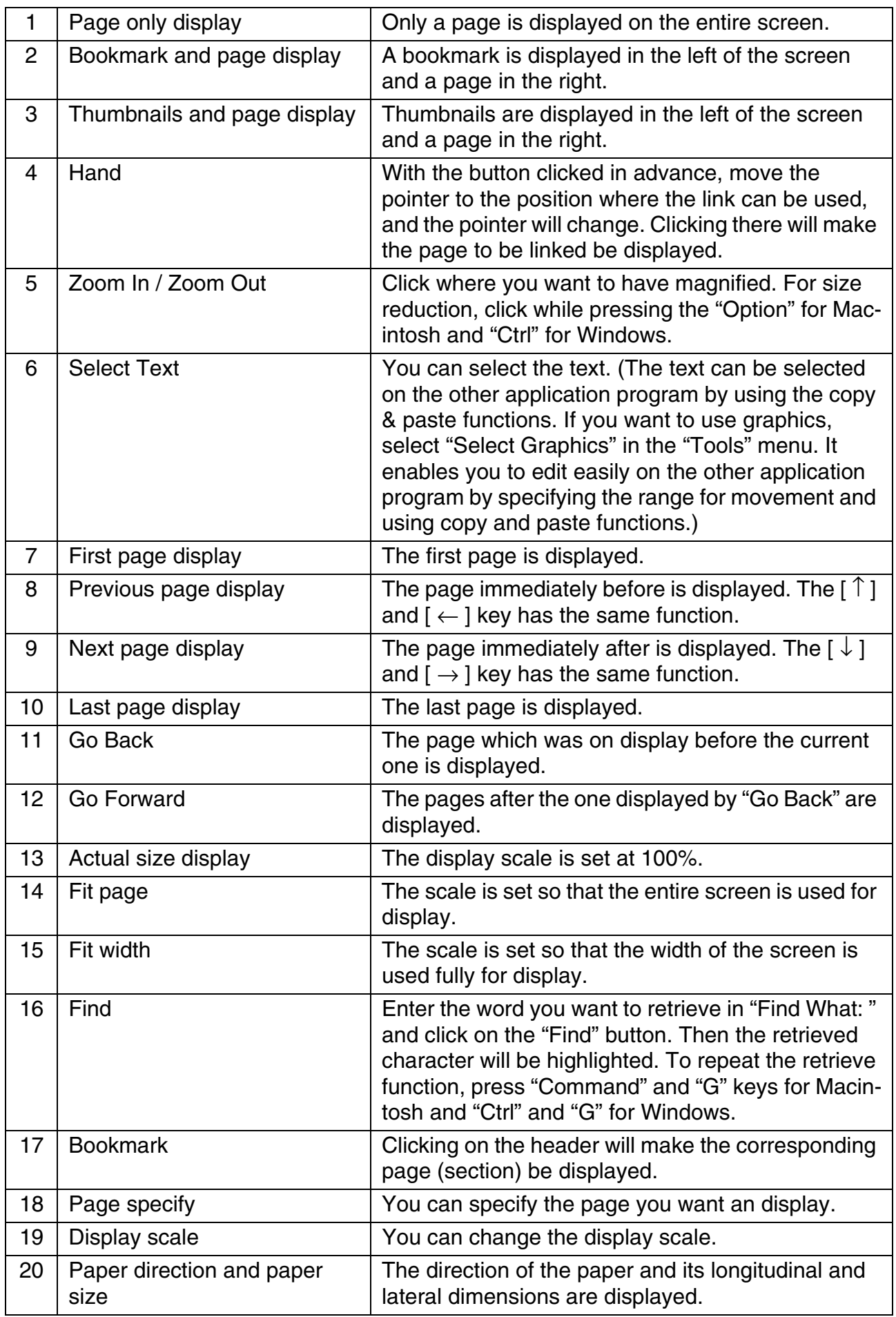

### <span id="page-3-0"></span>**HOW TO READ MANUAL DATA**

**1. By opening (i.e. double-click the icon) the "TOP.pdf" file on CD-ROM, the Acrobat Reader is automaticaly booted and the title screen shown below.**

**Example:** 

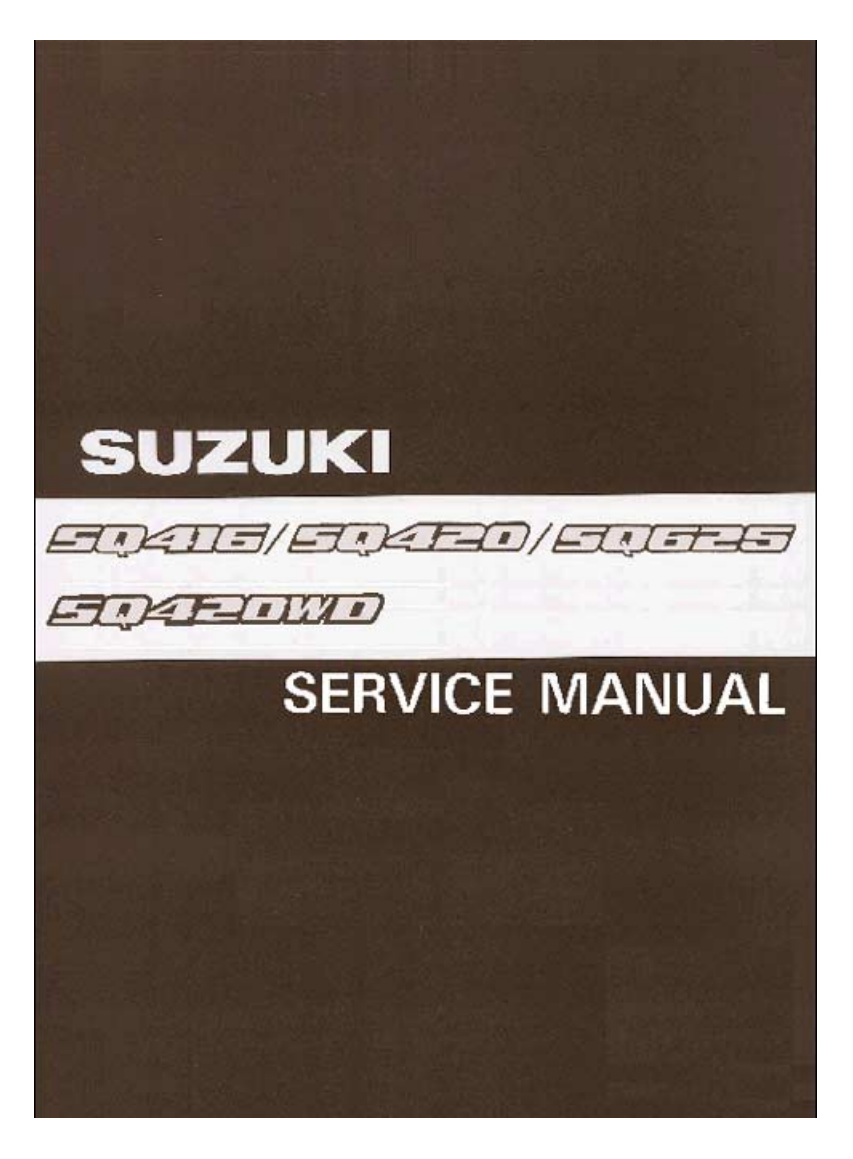

**2. Click on the title screen then, the Manual List displays below. From the list, select the number assigned to the manual to be displayed and click the part number.**

**Example:** 

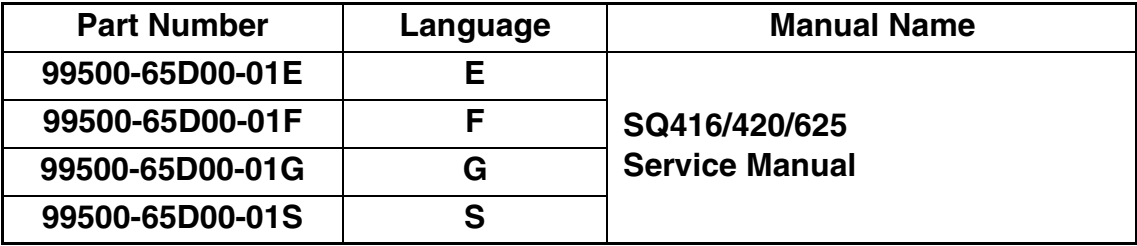

**3. Then, the "Important" page of each manual displays. At the same time, a "Bookmark" frame also displays on the left side of the screen.**

**Example:** 

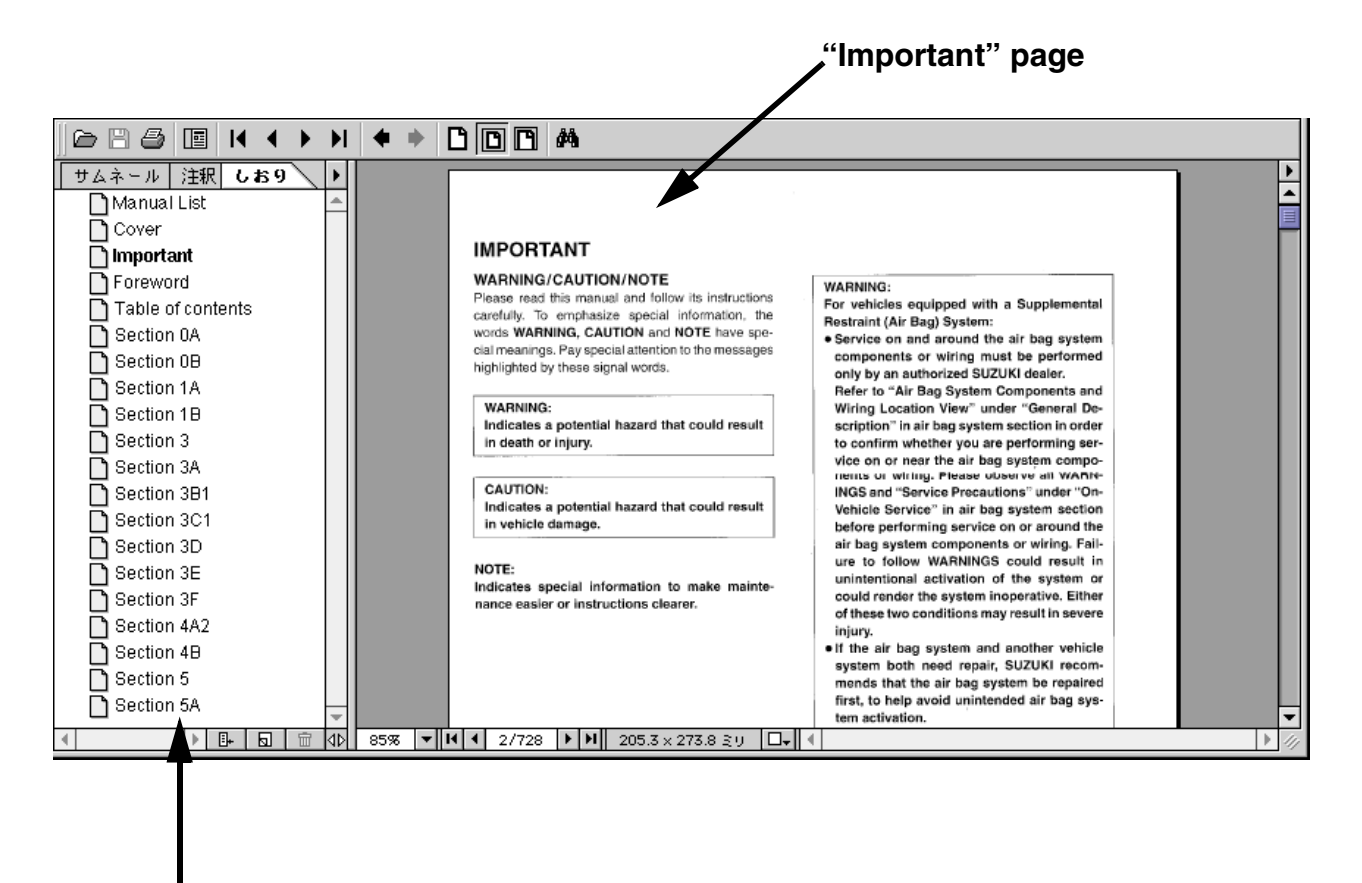

**"Bookmark" frame**

#### **4. Click (left-button) "Foreword" in the Bookmark and "Foreword" page displays.**

**"Foreword" "Important" page**  $\triangleright$   $\square$   $\ominus$ 画  $\blacksquare$  $\triangleleft$ a)  $D$   $D$   $M$ ь  $\blacktriangleright$ サムネール 注釈 69  $\blacktriangleright$  $\mathbf{F}$  $\overline{1}$ ∓ Manual List **D** Cover **IMPORTANT** nportant **TEoreword WARNING/CAUTION/NOTE** WARNING-Please read this manual and follow its instructions<br>carefully. To emphasize special information, the wanning.<br>For vehicles equipped with a Suppler<br>Restraint (Air Bag) System:  $\overline{\bigcap}$  Table of contents words WARNING, CAUTION and NOTE have spe-<br>claimeanings. Pay special attention to the messages Section 0A ■ Service on and around the air had system components or wiring must be performed Section 0B highlighted by these signal words. only by an authorized SUZUKI dealer. □ Section 1A Sheet to "Air Bag System Components and<br>Wiring Location View" under "General Description" in air bag system section in order **WARNING:** Section 1B ndicates a potential hazard that could result  $\overline{\bigcap}$  Section 3 scription whether you are performing service on or near the air bag system components or withing. Please observe all WARN-INGS and "Service Precautions" under "Onin death or injury. Section 3A Section 3B1 **CALITION:** Indicates a potential hazard that could result Vehicle Service" in air bag system section venture service on or around the<br>before performing service on or around the<br>air bag system components or wiring. Fail-<br>ure to follow WARNINGS could result in in vehicle damage. Section 3D Section 3E NOTE: unintentional activation of the system or indicates special information to make maintecould render the system inoperative. Either Section 3F nance easier or instructions clearer. of these two conditions may result in severe Section 4A2 injury.<br>
If the air bag system and another vehicle<br>
of the air bag system and another vehicle<br>
custom both good repair. SUZUKI recom-□ Section 4B system both need repair, SUZUKI recommends that the air bag system be repaired<br>first, to help avoid unintended air bag system Section 5 Section 5A tem activation. **"Foreword" "Foreword" page** $D \boxed{D} \boxed{P}$ & 8 4 [8]  $\blacksquare$  $\blacktriangleright$  $\mathbf{H}$  $\ddot{\phantom{1}}$  $\Rightarrow$ а しおり サムネール 無珍  $\mathbf{r}$  $\blacktriangleright$ ∡  $\Box$ Cover Ē Important **Foreword FOREWORD** Table of contents This manual (Volumes 1 and 2) contains procedures for diagnosis, maintenance, adjustments, The manual (volumes 1 and 2; comunis procedures lor diagnosis, maintenance, adjustments,<br>minor service operations, replacement of components (Service) and for disassembly and as-<br>sembly of major components (Unit Repair-Ove Section 0A Section 0B VOLUME 1 contains Chassis, Electrical and Body sections (all sections except engine).<br>VOLUME 2 contains Engine sections (Sections 6 - 6K). Section 1A Section 1B Applicable model: 2000 SQ416/SQ420  $\overline{\bigcap}$  Section 3 The contents are classified into sections each of which is given a section number as indicated Section 3A in the Table of Contents on next page. And on the first page of each individual section is an index Section 3B1 and that section.<br>This manual should be kept in a handy place for ready reference of the section.<br>This manual should be kept in a handy place for ready reference of the earneys. Section 3C1 Strict observance of the so specified items will enable one to obtain the full performance of the □ Section 3D vehicle Section 3E When replacing parts or servicing by disassembling, it is recommended to use SUZUKI genuine Section 3F parts, tools and service materials (lubricant, sealants, etc.) as specified in each description. Section 4A2 All information, illustrations and specifications contained in this literature are based on the latest Section 4B product information available at the time of publication approval. And used as the main subject produce in the vehicle of standard specifications among others.<br>Therefore, note that illustrations may differ from the vehicle being actually serviced. □ Section 5 Section 5A The right is reserved to make changes at any time without notice. │▶│B-│⊡│⊞│आप्रे │ 83% │▼║1|1| 2/792 │▶│N│ 195.8×279.8 ≧∪ │□▼│| (│  $\mathbb{R}$ 

**Example:** 

**5. Click (left-button) "Table of Contents" in the Bookmark, "Table of Contents" page displays.**

**Example:** 

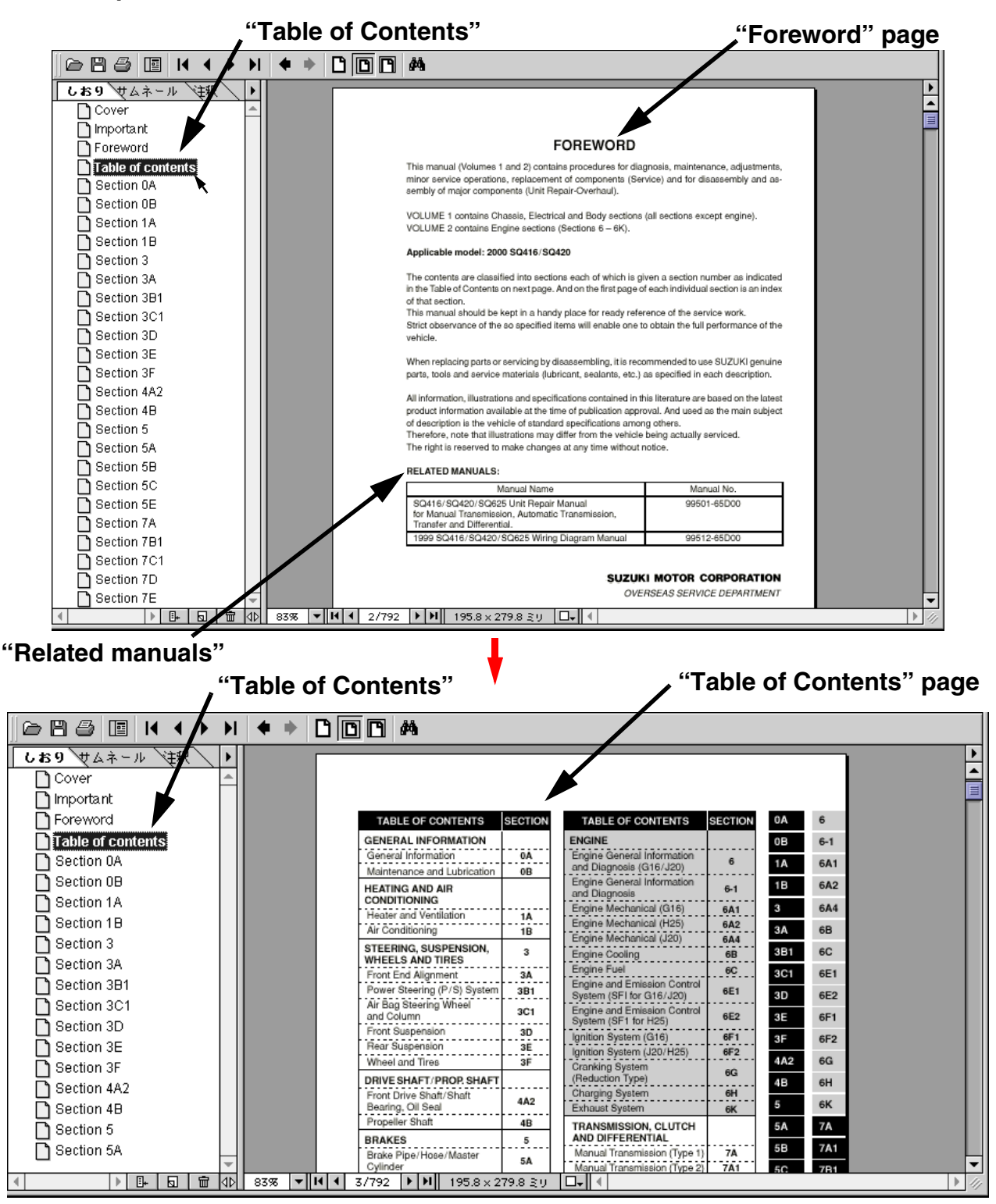

#### **• To jump to a reference manual**

On the "Foreword" page, the link is pasted from manual name and manual part number of the "Related Manuals". Click (left-button) in the appropriate link jump to that related Service Manual.

(Linked at the location, at which the pointer "  $\bullet$  ", "  $\mathbb{Q}$  " or " $\mathbb{P}$ " changes to "  $\mathbb{P}$ ".)

- **6. Perform the following procedure ((1) or (2)) to jump from "Table of Contents" page to first page contents of a section.**
	- (1) Click (Left-button) in the appropriate link jumps to that section (Linked at the location, at which the pointer "  $\bullet$  ", " $\odot$  " or " $\mathcal{N}$ " changes to " $\mathcal{N}$ ".)
	- (2) Clicking the section name or page name inside the "Bookmark" frame jumps to that section.

**Example:** 

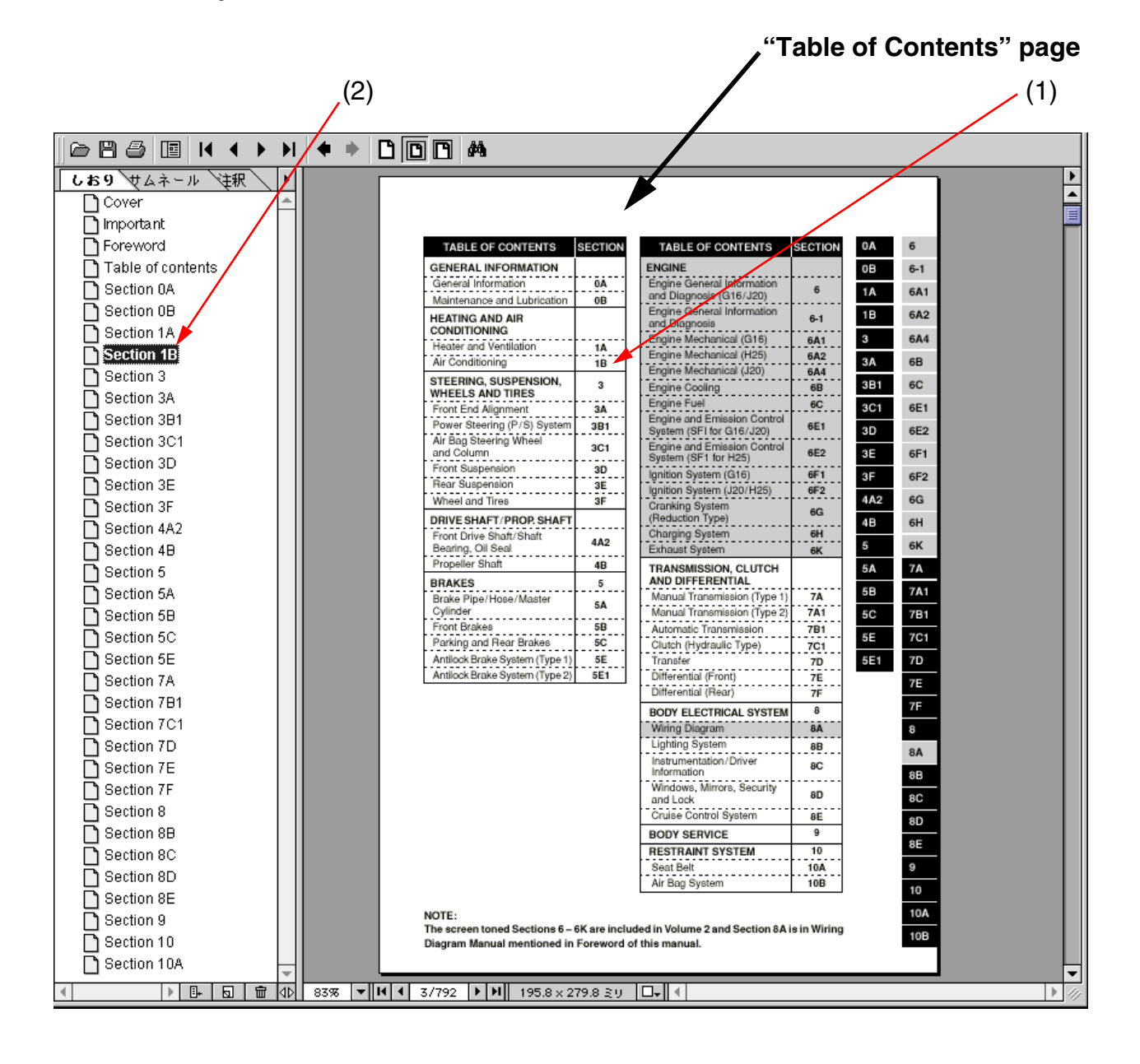

- **7. From here on, the following operations can be executed. Select the appropriate operation according to your needs.**
	- **To jump to a page that contains a title** Jump to the first page of each section, on which linked to the page that contains each title. Click (left-button) in the appropriate link jumps to that page that contains the title. (Linked at the location, at which the pointer "  $\bullet$  ", " $\bullet$  " or " $\bullet$ <sup>m</sup>," changes to " $\bullet$  $\bullet$ <sub>"</sub>,".)
	- **To go back to the previous screen status**

Click the " $\left| \biguparrow \right|$ " button on the menu bar of the Acrobat Reader to the display status that was shown before the currently display.

**• To jump to the next page**

Click the " $\blacktriangleright$ " button on the menu bar of Acrobat Reader.

**• To jump to the previous page**

Click the " $\blacksquare$ " button on the menu bar of Acrobat Reader.

**• To enlarge the text on the screen as characters are too small to read**

Select the " $\bigoplus$ " button (zoom tool) and then click in the area in which the pointer

" $\bullet$  " changes to " $\bullet$  " (within the page display area).

### **• To decrease the size of the screen**

Select the " $\bigoplus$ " button (zoom tool) and then move the pointer to the area in which the

pointer " $\blacktriangleright$  " changes to " $\odot$  " (within the page display area).

Holding down the [Ctrl] key (or [Option] key) on the keyboard (in which case, the pointer " $\bigoplus$  " changes to " $\bigoplus$ "), Click (left-button).

### **• To display the contents of one full page**

Click the " $\boxed{1}$ " button on the menu bar of Acrobat Reader.

#### **• To print the data**

(1) On a specific page or pages:

Refer to the page number ("B") given on the bottom of the screen and take note of it. Select "Print" ("A") in the File menu and specify the page number(s) to be printed.

(2) On all pages:

Select "Print" ("A") in the File menu and select "All" for the page range.

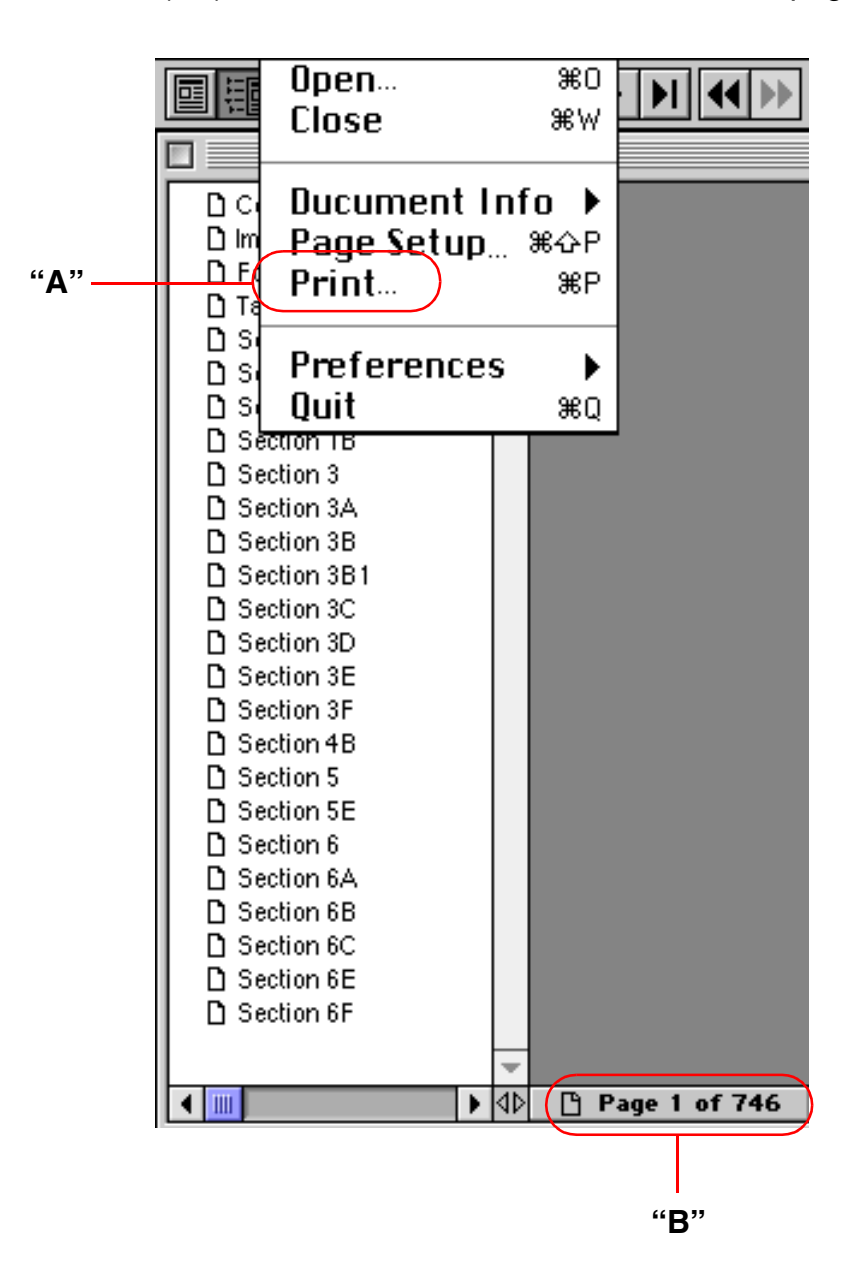